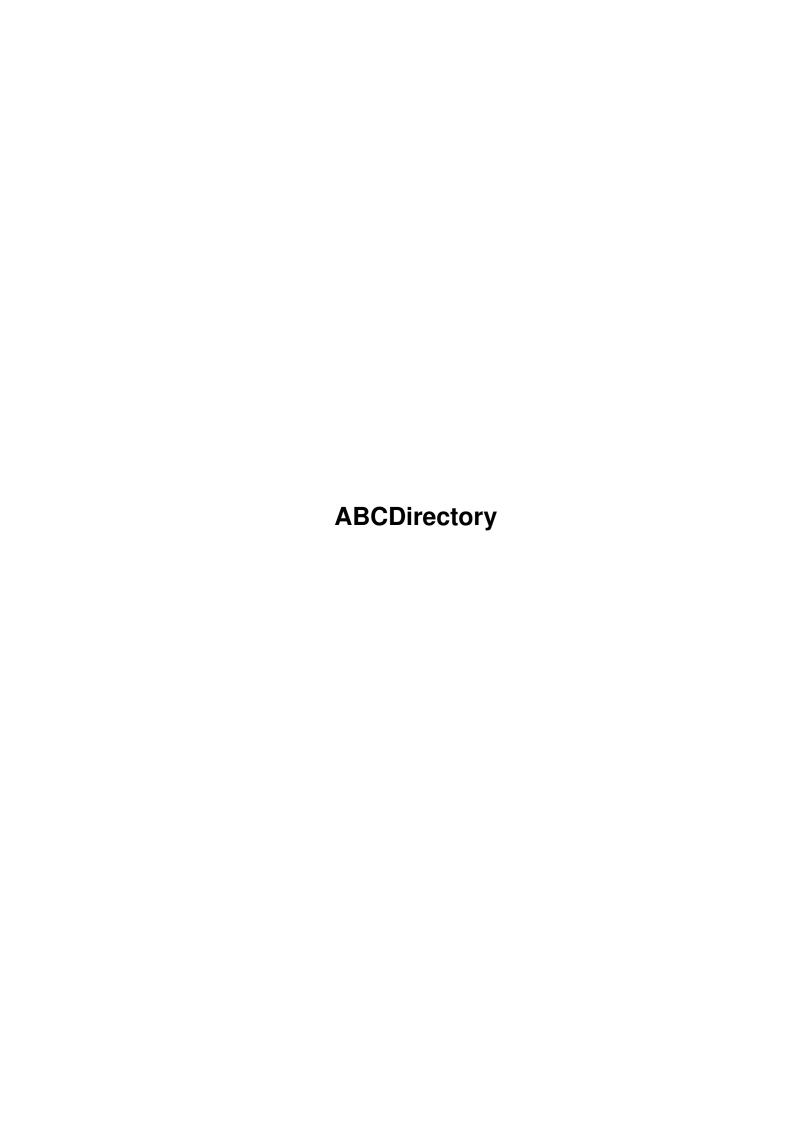

ABCDirectory

| COLLABORATORS |                      |                  |           |  |  |  |  |
|---------------|----------------------|------------------|-----------|--|--|--|--|
|               | TITLE : ABCDirectory |                  |           |  |  |  |  |
| ACTION        | NAME                 | DATE             | SIGNATURE |  |  |  |  |
| WRITTEN BY    |                      | January 31, 2023 |           |  |  |  |  |

| REVISION HISTORY |      |             |      |  |  |  |
|------------------|------|-------------|------|--|--|--|
| NUMBER           | DATE | DESCRIPTION | NAME |  |  |  |
|                  |      |             |      |  |  |  |
|                  |      |             |      |  |  |  |
|                  |      |             |      |  |  |  |

ABCDirectory

## **Contents**

| ABC  | Directory                                  | 1  |
|------|--------------------------------------------|----|
| 1.1  | Documentation for ABCDirectory             | 1  |
| 1.2  | Me & my proggy                             | 2  |
| 1.3  | ??? ??? ???                                | 2  |
| 1.4  | What to do & what not to                   | 3  |
| 1.5  | ABCDirectory's configuration window        | 4  |
| 1.6  | ABCDirectory's filetypes definition window | 7  |
| 1.7  | Layout                                     | 9  |
| 1.8  | Mouse movements                            | 11 |
| 1.9  | Manoeuvres keyboardiennes                  | 12 |
| 1.10 | LHA directories                            | 12 |
| 1.11 | BuffDirs & RemDirs                         | 12 |
| 1.12 | Read command                               | 13 |
| 1.13 | AmigaDOS Sea Shell                         | 13 |
| 1.14 | Trump font!                                | 14 |
| 1.15 | Glossary                                   | 14 |
| 1.16 | Salut?                                     | 14 |
| 1.17 | Quotes & such                              | 15 |
| 1.18 | I'm here!                                  | 15 |
| 1 10 | Pretzel à haratelle FOE!                   | 16 |

ABCDirectory 1 / 16

## **Chapter 1**

# **ABCDirectory**

## 1.1 Documentation for ABCDirectory

SHAREWARE 20\$

Me & my proggy
Why ABCDirectory?
Installation & distribution
Configuration
Filetypes
Layout

ABCDirectory 2 / 16

Special mouse actions

Keyboard

LHADirs

BuffDirs & RemDirs

The text reader

The shell

The font

Glossary

Merci à...

Blah blah blah

Where I can be reached

The last word...

## 1.2 Me & my proggy

I love my program. I've put a lot of energy into it. I'm selling it. Sorta. It's.. shareware! That's right. So if you use ABCDirectory, an appreciation fee would be very nice. 20\$ is what I'm suggesting. Imagination accepted. It's up to you.

I'm interested in fractal math, Aldous Huxley, soundtracker modules, 3D, 68060, portable AMIGA, high desity drives, COCO II emulator, fractal music, painting, drawing, playing guitar, England and «there must be a green-eyed redheaded lady out there for love to gush out of me.»

### 1.3 ??? ??? ???

ABCDirectory 3/16

WHY ABCDIR  $\leftarrow$ 

~ ~ ~ ~ ~ ~ ~ ~ ~

#### A dream is a dream is a dream

Although I knew that a directory utility on the Amiga wasn't such a new idea, and that there were many a dir utils, none of them were what I thought a dir util should be. Some had power but lacked flexibility, others were flexible but forgot how to be intuitive, and still others were intuitive, flexible and powerful, but were spread over ten thousand screens and buttons.

So here is ABCDirectory, an extremely powerful file manipulation utility under a simple and integrated roof.

Features that highlight ABCDirectory:

- x It makes good use of those filenotes (comments). While the mouse moves over entries, their comments can be displayed on the error/info line. So comment all of your files & NEVER EVER be left wondering: «what's this file again?».
- ${\bf x}$  An infinite number of uses can be extrapolated from the simple filetype

recognition system ABCDirectory uses which makes it  $\_$ very $\_$   $\hookleftarrow$  versatile.

- x LHADirs treat LHA archives as if they were directories.
- ${\tt x}$  It's simple to use and very functional, hence the ABC.
- x Most of its gadgets are at the top of the display so you won't have to move your mouse up & down the screen like madman.
- x No pixel is left to chance.
- x It's QUICK!QUICK!QUICK!
- x It has online help (file ABCDir.help) for its neat flash gadgets
- x It has a

shell

- x It has smart remembered and buffered dirs. RemDirs & BuffDirs
- x It's intuitive as hell (or something in that vicinity).
- x It has kling klang kabang kool scrolling (if you have the req.library installed of course..)
- x The progress of commands that go into recursive directories can actually BE SEEN. This means that you don't only see the name of files being copied, but that you see the loaded directory with all the entries selected & then successively deselected & acted upon.

Try it! Copy any old dir to RAM:, observe, and live the wonder....

#### 1.4 What to do & what not to

INSTALLATION & DISTRIBUTION

ABCDirectory 4 / 16

The only file ABCDirectory requires to run is the executable ABCDir. All other files are optional. No files may be modified in any way, shape or form and all files must be distributed together. No profit may be made from the distribution of these files except for the media used to distibute them (ie: disk cost).

ABCDir AmigaDOS2.0+ version of ABCDirectory.

ABCDir.info
ABCDir.config
A sample config file. Copy to «s:» dir.
ABCDir.desc
ABCDir.guide
This file. Any insight on how to improve it?

ABCDir.guide.info

ABCDir.filetypes Some filetypes to start things up. Copy to «s:» dir. ABCDir.future ABCDir's future.

ABCDir.future.info

ABCDir.help Help text file that is needed if you want online quick

help. Copy to «s:» directory. This is an ASCII file

and can be modified at each individual user's  $\cdot$ 

discretion.

ABCDir.history Modifications done to ABCDir from the start.

ABCDir.history.info

powerpacker.library This library enables ABCDir to read powerpacked files

& config files.

req.library This library enhances the scrolling & is necessary

if you want to change the colors ABC uses.

Read.me Read it!

### 1.5 ABCDirectory's configuration window

CONFIGURATION ↔

~ ~ ~ ~ ~ ~ ~ ~ ~ ~ ~ ~ ~ ~ ~

These are the options that affect the way ABCDirectory behaves. They are saved in the file «s:ABCDir.config» along with the gadget definitions.

/\ and \/ represent the beginning and end of cycle gadgets (respectively).

RED OPTIONS

Confirm del operation: Asks before it starts deleting anything.

Confirm file deletion: Asks before deleting files.

Confirm dir deletion: Asks before deleting a directory.

Ignore del protection: Deletes files even if they're protected from deletion.

 $/\$ Always replace: Always replaces files.

Never replace: Never replaces files.

ABCDirectory 5 / 16

- Replace if older: Replaces files if they are older. Otherwise asks before replacing.
- \/Ask before replacing: Asks before replacing files.
- Act on icons also (unimplemented): Perform all actions on the files' respective icons.
- Create icons with dirs (unimplemented): When a «Make dir» command is executed, the new dir will have an icon identical to the one defined in the «Makedir icon» string (defined below).

#### YELLOW OPTIONS

- Autoselect icons: When a file is selected, its accompanying icon is selected.
- Hide hidden files: Files with the HIDDEN protection bit set will simply not be read from disk. Note that the effect of changing this option won't be immediate: already loaded dirs with hidden files will have to be reloaded.
- Clone date: Copies the date of the original file along with the file.
- Clone protection: Copies the protection of the original file along with the file.
- Clone comment: Copies the comment of the original file along with the file.
- Check space before copy: Checks if there is enough room on the destination disk before starting the copy operation. Note: it won't recursively check directories & does not yet calculate the EXACT size in blocks.
- Set archive bit after copy: Sets the archived protection bit on the original file after copying it.

#### BLUE OPTIONS

- Display directory loading: Shows the files being loaded. Useful on floppies with tons of files: if the files you want to play with have been loaded, you can then abort the load.
- Expand paths: Expands the name of the directory. Ex: «here:» is assigned to «wowbench:c». If the dir «here:» is loaded, it will be converted to «wowbench:c».
- Reload dir if modified: If a certain directory has been buffered

, but it has

- been modified, it will be loaded from disk instead of taken from the list. This helps ensure that what you see is what's really on the disk.
- Refresh other side if same: Refreshes the opposite side if one of them is modified and they are the same directory.
- Auto disk change (unimplemented): Re-reads a directory when a new disk is

ABCDirectory 6 / 16

inserted in the drive.

#### GREEN OPTIONS

/\Flexible origin: The origin will be able to change.

Origin on left: The origin will always remain on the left. Note that you won't be able to perform ANY operations on the right side unless a gadget acts specifically on that side.

\/Origin on right: Self explanatory.

/\Show dirs first: Shows the directories before the files.

Show files first: Shows the files before the directories.

\/Mix files & dirs: Files & directories will be mixed. Note: already loaded dirs won't be resorted automagically after you change this. They will have to be resorted manually or reloaded.

Show progress: Deselects files as they are acted upon. The advantage of not having this enabled is that it speeds things up.

STOP & PAUSE gadgets: When a command that acts on multiple entries is executed, the STOP & the PAUSE gadgets appear.

Follow operation: Moves the list down to follow an operation taking place. This option is automagically off if «Show progress» is off.

Display file comments: Displays the comments of the entry under the pointer on the error bar.

Flash gadget help: Displays short online help when the mouse goes over certain gadgets.

#### WHITE OPTIONS

Wildstar: Turns the AmigaDOS pattern \* into #?.

Clock: A clock.

Shell: Opens up a shell in the left lowest corner of the display.

/\8 colors: 8 color screen

\/4 colors: 4 color screen

Custom screen: Opens ABCDirectory on a custom screen. If this option isn't selected (ie: ABCDir will be on the WB screen), the sizing gadget will be located at the bottom of the window but it'll be invisible.

7/16 **ABCDirectory** 

640x2yy

Backdrop: Makes the main window a backdrop window.

/\Interlaced 640x4yy NOTE: the yy in all of Opens a full height interlaced screen

Half-height interlaced Opens a half height interlaced screen

Non-interlaced 640x2yy Opens a full height non-interlaced screen

640xyyy 3/4-height non-interlaced screen Opens a 3/4 height non-interlaced screen

\/Double-height non-interlaced screen Opens a double height non-interlaced screen

OTHER OPTIONS

Command lists: Number of command lists.

Commands/list: Number of commands per command list.

Buffered dirs: Number of directories to keep in memory.

Makedir's icon (unimplemented): Name of the icon to use when creating a directory. If it's empty, no icon is created.

## 1.6 ABCDirectory's filetypes definition window

FILETYPES ↔

these depend on

the vertical

size of text overscan as def-

drawer.

ined using the

Overscan program in the Prefs

Simply put, a filetype is a description. For example, the pattern «\*.doc» describes doc files and the pattern <464F524D\*494C424D\*» («FORM\*ILBM\*» in hex) describes IFF pictures. But a filetype is more than that, for it also tells ABCDirectory WHAT to do with the filetype: should the doc file be read with the internal «Read» command when double clicked? should the IFF be printed with the program IFFPrint when the «Print» command is issued?

A filetype is made-up of one or more of the following patterns: filename pattern, comment pattern and data pattern. ABCDirectory will go through the list twice to determine the filetype of a file by comparing the patterns with the file's attributes. The first time round, it will try to match the patterns with the «must match» flag set. If that is unsuccessful, it will try again with the other patterns. (best guess)

Note: AmigaDOS pattern matching is used, so please refer to any AmigaDOS reference manual for details on the matter.

ABCDirectory 8 / 16

Filetypes can be defined by selecting Filetypes->Edit from the menu. A window will open. The following is a description of all the gadgets and text fields on the \_right\_ side of that window, top to bottom.

Name: The name of the filetype. Ex: «LHA archive».

Filename: The filename pattern. Ex: «\*.doc».

Sequence: The HEX sequence of the 32 first bytes of a file. These can be found using the «HexRead» command on files. Ex: #((2-9|A-F)(0-9|A-F))\* (ASCII files).

Note: Don't forget to end your pattern with a  $\star$  [or #?], or it will NEVER match.

Comment: The comment pattern. Ex: «A stunning mandelbrot program called \*»

Must match: To match a file with a filetype, ABCDirectory goes through the filetype list twice. On the first pass, only patterns with this flag set will be evaluated.

All options on the left are the same ones as for the «Run command» except for the last two, which are detailed below. They describe what the filetype stands for and how it should be handled.

/\Don't act on click: No action is performed on this filetype if it is double clicked or

left-right
clicked.

Act on double click: If the «Click-click» or the «Mark» command is issued, or a file is double clicked, then ABCDir will search for filetypes having this flag on.

\/Act on left-right click: If the «Left-right» command is issued or a file is left-right clicked, then only filetypes with this flag will be searched for.

/\List archive: If you define a gadget as a «List archive» command & click on it, it searches for filetypes having this flag on. It then executes the command associated with the filetype on the file [if it found one]. Many different archivers may be handled this way.

Xtract archive: Ditto.

Create archive: Ditto.

Add archive: Ditto.

Read: Ditto.

ABCDirectory 9 / 16

Hex read: Ditto.

Other: Ditto.

Print: Ditto.

LHADir

into an LHADir.

LHADir copy out: The run command to execute when entrie(s) are to be copied out of an LHADir.

LHADir move: the run command to be executed when entries are to be moved into an LHADir.

LHADir delete: the run command to be executed when entries are to be deleted from an LHADir.

Run: A simple «Run» command.

Modify: If you double-click on a file of this filetype, it will bring up the modify requester for this file.

\/Nothing: Does absolutely & utterly NOTHING about this filetype! It will only be used along with the «Modify» command.

If all this seems too cryptic to you, experiment with the filetypes provided with ABCDir. It's really quite simple. Trust me.

### 1.7 Layout

DISPLAY & GADGET ACTIONS  $\leftarrow$ 

I | 2 | 3 | 4 | A | B | A | 5 | 3 | 2 | |-----|9|8|7|6| C| | C | 6 | 7 | 8 |9| L D -----| |-+----G |1| |1| G |

ABCDirectory 10 / 16

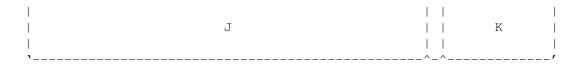

O. Close gadget to quit ABCDirectory. A confirmation requester will pop up in case you hit it by mistake. The ESC key also performs this.

- 1. «Selected/Total bytes» on/off switch. Modifies the information the directory information [16] line gives.
- 2. Command gadgets which can be defined when the define [4] gadget is on.
- 3. Volume gadgets which will flip the display of the volume list [K] in its corresponding file list [F].
- 4. Flips define on/off. This permits you to define the command gadgets [2] & [D]. When this mode is on, the  $\mbox{\em will}$  be red & the command gadgets' contour will light up in red.
- 5. «Buffered/remembered directory kill» on/off switch. The «K» will be in red when it is on. Clicking on a buff/rem dir will then kill it. This is useful for freeing up memory. You can see how much memory each RemDir &

BuffDir occupies by clicking on the Volume gadget [3].

- 6. The file info display gadget determines what information gets displayed after each entry in the file lists. It will toggle between BYTES, BLOCKS, TIME-DATE, COMMENT & PROTECTION. The right mouse button will toggle through the sorting modes in the opposite direction.
- 7. The sorting mode gadget determines how files get sorted. It will toggle between BY NAME, BY EXTENSION, BY SIZE, BY DATE & BY COMMENT. The right mouse button will toggle through the sorting modes in the opposite direction.
- 8. Rereads the current directory.
- 9. Forces ABCDirectory to remember the current directory.
- A. The arrow on the left copies the contents of the right file box to the left's. If it is lit, then files will originate from the right file list, and vice versa.
- B. Flips the two file lists.
- ${\tt C.}$  The name of the current directory.
- D. Command gadgets. These are the same as [2], except that they may not always be visible because of the scrollbar.
- E. Parent gadgets. Goes back one directory. If the directory path is an assign (ie: "dwn:"), then the parent dir is taken from the full path of "dwn".
- F. The file lists where files are listed (heavy sentence).

ABCDirectory 11 / 16

G. Gives information on the current directory; Shows how many files are selected over the total number of files, how many dirs are selected over the total number of dirs & finally how much room is left on the disk (in kilobytes, or megabytes, depending on how much is left). Note that 1 Kbyte represents 1000 bytes, & 1 MByte represents 1000000 bytes. This is only true in ABCDirectory of course...

They can also display how many bytes are selected over the total. This behavior can be changed using the «Selected/Total bytes» on/off switch [1].

They are also used to change the display size.

I. Gives online help on the flash gadgets & DOS errors.

J.

Shell

window. Yeah, it's the real thing. It operates just like any old shell except that it doesn't execute s:shell-startup when it gets opened due to forces beyond my grasp (yet..)

- K. Volume list. Contains all the device, volumes, assigned, buffered & remembered dirs available. Clicking on the right side of the list will load that dir onto the right file list & vice versa. A yellow line on either border of that list indicates on which side the dir will be loaded.
- L. Command scroll gadget. Horizontal scrolling browses through all of the command lists. Vertical scrolling moves through the current one.

#### 1.8 Mouse movements

MOUSE ACTIONS ←

~ ~ ~ ~ ~ ~ ~ ~ ~ ~ ~ ~ ~ ~

The left mouse button selects/deselects files & activates gadgets. You can select files farther than the file box window simply by moving higher/lower than the file box while still holding the mouse button.

Double clicking on a directory or single clicking in a volume list (with assigns & such) will load it.

Double clicking on a file will perform a filetype action on it if a double-click filetype exists for the file.

Left-right clicking on a directory will load it on the opposite side.

Left-right clicking on a file will perform a filetype action on it if a left-right click filetype exists for the file.

ABCDirectory 12 / 16

Left-right clicking will not work if you are using ClockDJ & may not work with other programs that steal imput events.

The right mouse button scrolls all of the lists in ABCDir, so you don't have to lose time going to the arrow/scroll gadgets. If you want to access the menus, go to the top of the display, just as in DeluxePaint.

## 1.9 Manoeuvres keyboardiennes

ESCAPE will quit a requester or the program. Don't worry, a confirmation requester'll pop up so you can't quit by accident.

RETURN or ENTER will confirm a requester.

Any key will abort an ongoing operation; say loading a directory or copying files. Here again, a confirmation requester will pop up.

#### 1.10 LHA directories

L H A D I R S

LHA directories (LHADirs) represent the inside structure of LHA archives. Files can therefore easily be copied, moved or deleted from the archive without having to mess with the CLI. LHADirs require an LHA archive compressor/extractor to function to their full extent & are therefore limited to the actions that that program can perform. In the future, more actions will be supported.

Note that no external program is needed to load the archive into memory. (I'd like to know more about LHA standards so that I can implement them better... or an LHA.library would be INCREDIBLE!!!)

#### 1.11 BuffDirs & RemDirs

B U F F E R E D & R E M E M B E R E D D I R S

Buffered directories (BuffDirs) are totally managed by ABCDirectory. When a new directory is accessed, the present file list is saved as a BuffDir. It will be placed before all other BuffDirs. If the maximum number of BuffDirs is exceeded, the last BuffDir accessed (lowest in the volume list) will be removed.

If a directory is to be loaded & it happens to have been previously saved, it will be taken from the BuffDir list & it's corresponding entry in the volume list will be removed. Note that a directory WILL be loaded from disk if the directory has been modified since it was saved. This can be over-ridden with the «Reload dir if modified» option in the configuration. This DOES NOT apply

ABCDirectory 13 / 16

to the other type of saved directory: remembered directories.

Remembered directories (RemDirs) are created using the R (Remember) gadget & they will ONLY be removed using the K (Kill) gadget (or when you quit). If a RemDir has been created & the R gadget is hit again on the same dir, the RemDir will be freshened instead of duplicating itself. It will also be freshened when a BuffDir that bears the same name is saved. This type of saved dir is useful if you want to keep special dirs in memory all of the time.

The idea behind RemDirs & BuffDirs is that they prevent useless disk access & they speed things up. They can be accessed from the «volume list» in the right hand corner (if it is visible) or by clicking the green VOL gadget.

#### 1.12 Read command

ABCDirectory has a relatively fast and versatile text reader built into it. It is capable of interpreting simple ANSI files which change the style and color of text (note that bold isn't supported due to the smallness of the font). Tabs are 8 characters wide (might change) & page breaks are shown as horizontal lines.

The numeric keypad (Home, End, Pg Up etc..), the arrow keys & the ALT/SHIFT keys can be used to maneuver through the file.

Please note: there is an invisible sizing gadget located at the bottom of the window & it occupies all of the window's width (minus the scroll bar).

## 1.13 AmigaDOS Sea Shell

S H E L L ~ ~ ~ ~

ABCDirectory boasts a wonderous (& let's not forget, very nice) 80 column shell which will NEVER EVER block your view. This means no more switching to the workbench screen to do a simple shell operation.

As of version 1.5 of ABCDirectory, the shell should close automagically. If it were not to do so (due to forces beyond my present grasp), simply select the window with the mouse and do a CTRL-\. If you can not see the shell, DON'T PANNICK; it is still there. Simply click in the bottom left hand side of the screen and do a CTRL-\. ABCDirectory should proceed by then.

Note 1: It is not advised to start programs from this shell, as they may not be completely detached from it & will therefore prevent it from closing.

Note 2: The commodities.library is needed to close the shell. If it is not present in the LIBS: directory, the shell won't be opened.

ABCDirectory 14 / 16

## 1.14 Trump font!

T H E F O N T

The font ABCDir uses resides in its code. This has the advantage of not requiering any external files to start the program. The disadvantage is that the font needs to be added to the fonts in memory, which makes it available to any application. If another application starts using that font, and ABCDir quits (therefore removing the font AND the memory associated with it), the computer is likely to crash... To prevent this from happening, I have decided that the font will ALWAYS remain in memory, which solves everything (except the odd 3Ks left over the first time ABCDir is run).

The font is presently non-configurable.

If you'd like to include this font in one of your programs, be my guest so long as you give me credit for it in your «About».

## 1.15 Glossary

G L O S S A R Y

Double click: Rapidly (within preferences default) clicking twice on the LMB.

Filetype list: Can be seen as a file dictionnary as each file having a definition.

Flash gadget: A term used for the contoured gadgets used in ABCDirectory. The reason for their name is that they flash on & off all the time.

Left-right click: Clicking the RMB while holding the LMB.

LMB: Left mouse button.

RMB: Right mouse button.

#### 1.16 Salut?

SALUT

~ ~ ~ ~

A few flowers....

Christian Warren, of great help he is. You probably know him from DEKSID, the best HEX editor.

Martin W. Scott, maker of YAK and, frankly, quite a great guy.

Carl Read, who put a new flame into ABCDirectory.

Timm Martin, SID v1.06 inspired me, and I am greatful.

ABCDirectory 15 / 16

Allain Regainbald, mon monarque d'amour enjolivateur de courroies Pirelli!

Robert [ARREX] Williamson, the positive & constructive comments guy.

my dog: «veux-tu aller prendre une marche Joe?» (pis le chien jump sur les murs, y fait des pirouettes et je l'aime le fou !!!)

Lars Magnus Nordeide, Wisecrack often lights me up. Mucho gracias.

Et salut aussi à ceux qui suivent [dans un désordre assez parfaitement logique merci!]:

Hrothgar [the axe wielder], Dominic [Moose] Labrosse, John [la Ronde] Gilbert, Pierre [Distribution Au Konsommateur] Baillargeon, Sean Mollit, Sir Nigel Flash, Larry Laffleur, mon chien [pour m'avoir dérangé si souvent] et Paul [The Beast] Ladouceur.

#### 1.17 Quotes & such

Playboy: Homme élégant au physique avantageux qui recherche le succès féminin. [dictionnaire Larousse de poche]

«Comme le disais le vieux sage couché sur un tas de scrap du port de Montréal...: "Nul n'est a l'abri des flux et des reflux du temps...celui qui s'imagine que tous les fruits murissent en même temps que les fraises ne connait rien aux framboises et aux raisins."»

[Allain Regainbalde]

«A master's secrets are only as good as the master's ability to explain them
to others.»

[Michael Sinz]

«YOU ARE NOT TRULY GREAT IF YOU HAVE TO HIDE»
[le chef du soleil]

#### 1.18 I'm here!

I hope you have oodles of fun using this proggy. I can be reached on the following Bulletin Boards:

Image Électronique (514) 937-9984, 14K

(514) 937-2137, 2400

BECAQ (514) 355-1280, 14K

ABCDirectory 16 / 16

```
(514) 421-0285, 14K

Contact Point (514) 684-7500, 14K

Surfside Resort (514) 624-6319, 14K

(514) 624-7730, 14K
```

also on the XenoLink\_util echo, gotta love that DLG!

```
phone: (514) 457-4580

Marc Dionne

/ le ~ ~

_ /\ _ chef 350 Surrey

// du Baie D'Urfe, Québec

/ \ soleil H9X 3V8

Canada
```

## 1.19 Pretzel à bagatelle, EOF!

Support the company that brings us the best home computers in the world, they deserve it.